# Sequencer: Spawnables v. Possessables

Erica Penk

#### **Teaser**

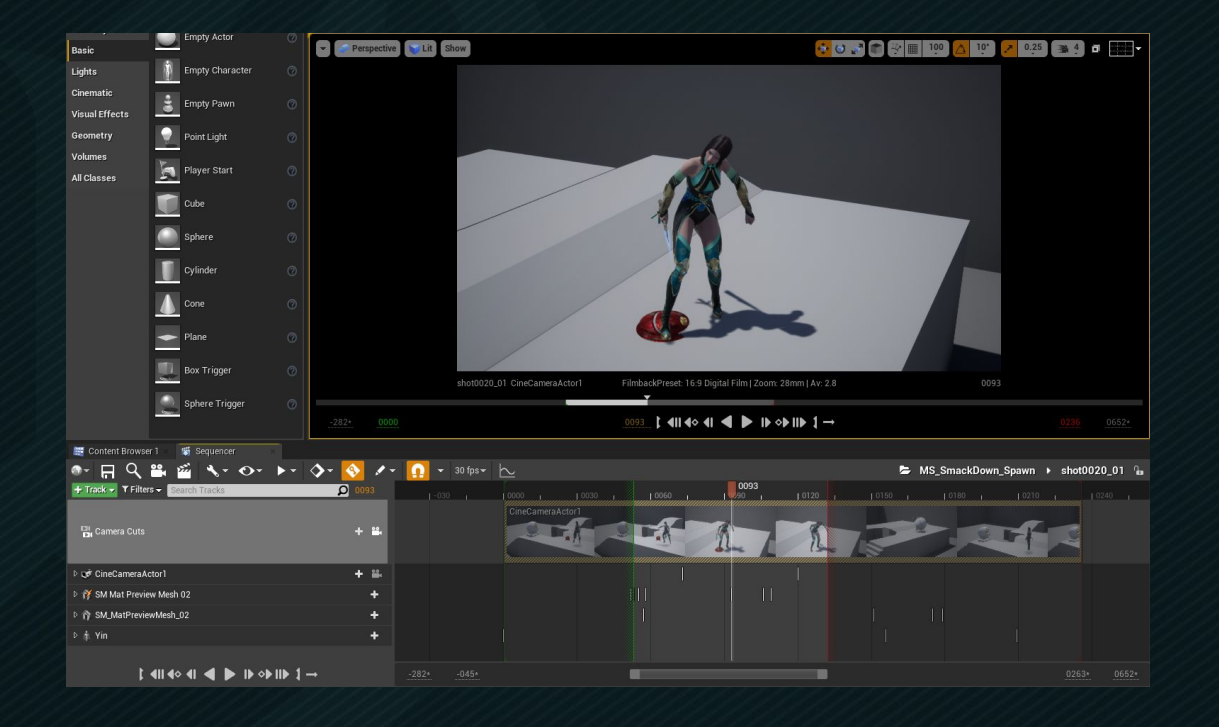

## **Overview**

- Teaser
- **•** Level Sequence Review
- Creating Level Sequences + Implications
- Why Add Actors to the Scene First?
- Spawnables v. Possessables
- Practice

#### Level Sequence

- Is the "container" for your cinematic scene.
- Must exist before you can work in the Sequencer tab.
- Can be bound to a specific level.
	- AKA the sequence "knows" which level it is referencing.
	- (If so, currently opened level matters.)
- Can have many "Tracks" (similar to Adobe layers)
	- Can Add Camera Cuts, Actors, Subscenes, etc
	- Edit / Animate Properties over Time

## Create Level Sequence

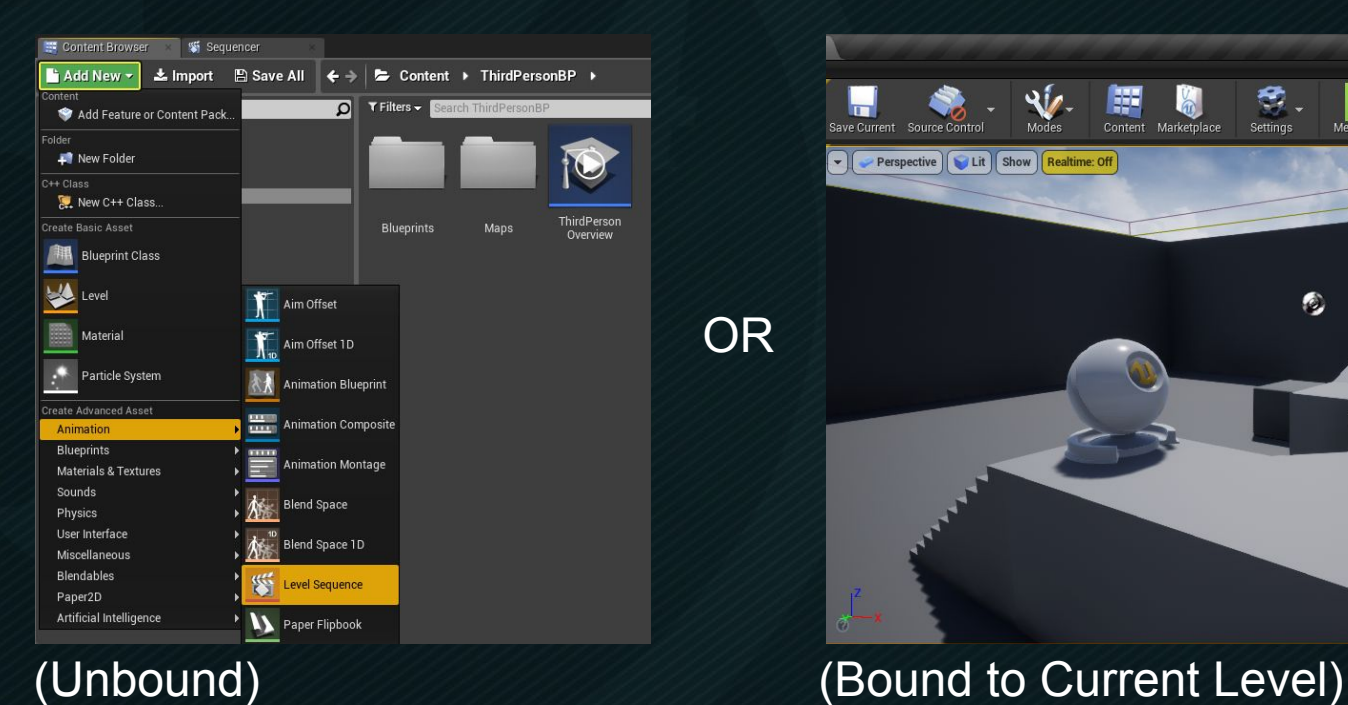

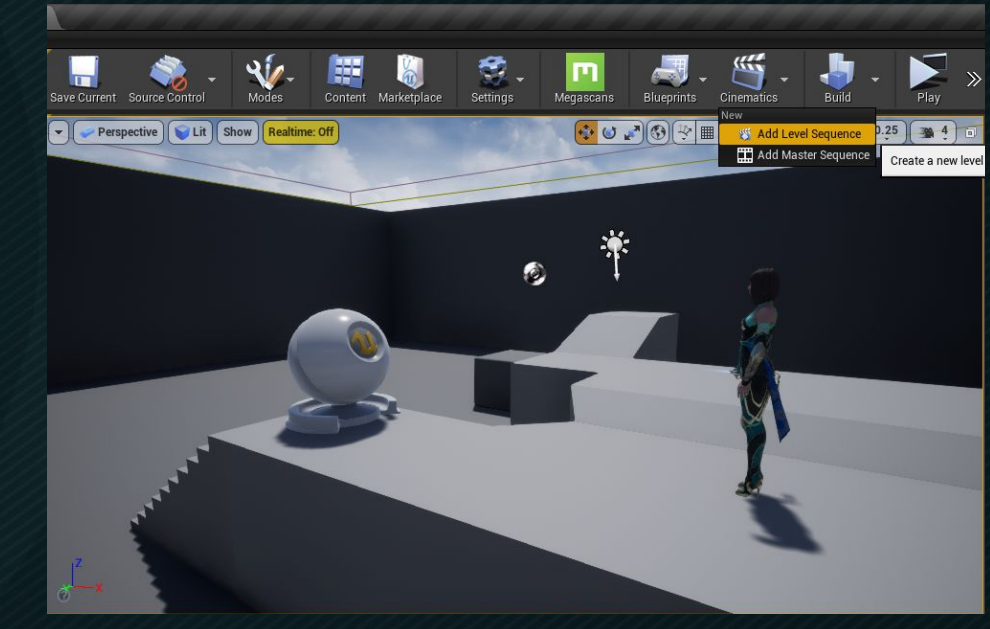

<https://docs.unrealengine.com/en-US/Engine/Sequencer/Overview/index.html>

OR

#### Level Sequence Binding

- Right click on the Level Sequence to find out if it is bound to a level.
- If a map is not listed, you can drag the level sequence into the level.

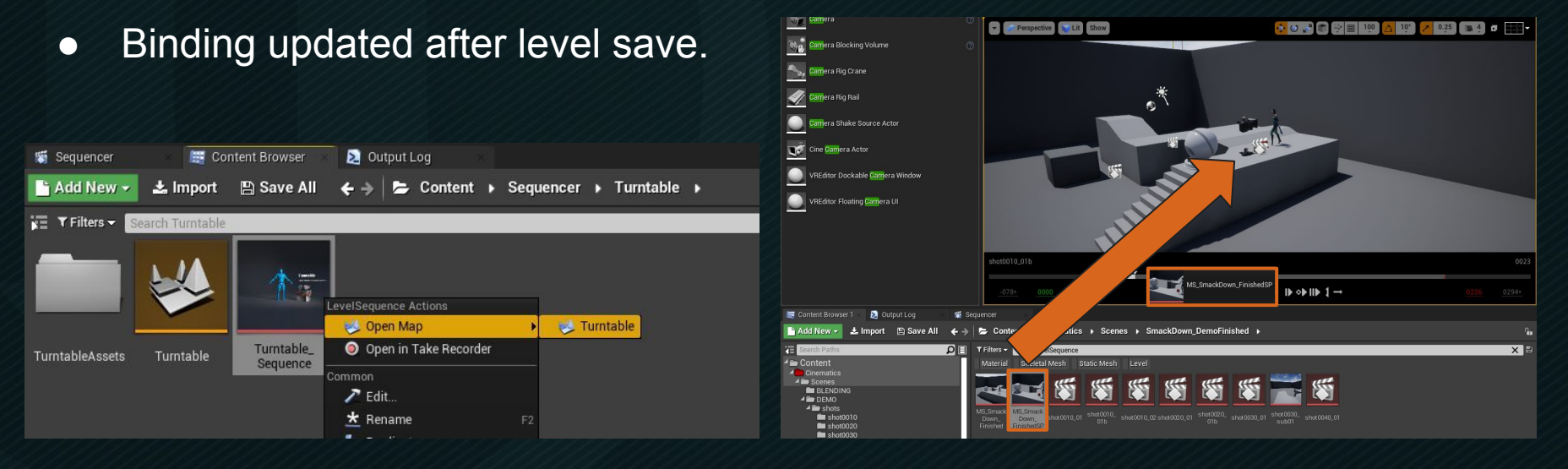

#### Add Actors to Scene First?

● Tends to prevent unintentional creation of spawned actors

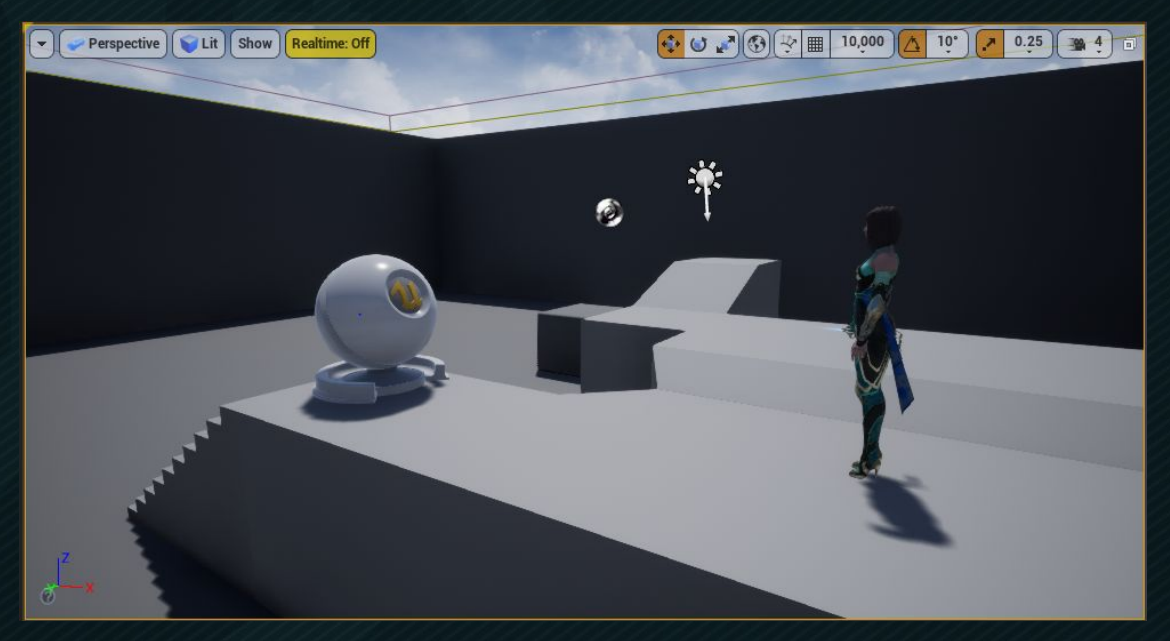

# Possessables v. Spawnables

#### ● Possessables

- Are actors in a level that a sequence can "possess" and change.
- Were used in the previous tutorial.
- Don't exist in the sequence, they live in the level.
- Require the correct level to be open to work properly in Sequencer.

#### • Spawnables

- Are actors that do not exist in a level.
- Live in the sequence and can be reused in multiple levels.
- Have a "spawned" attribute that's keyframable.
- Are "despawned" automatically when the sequence ends.

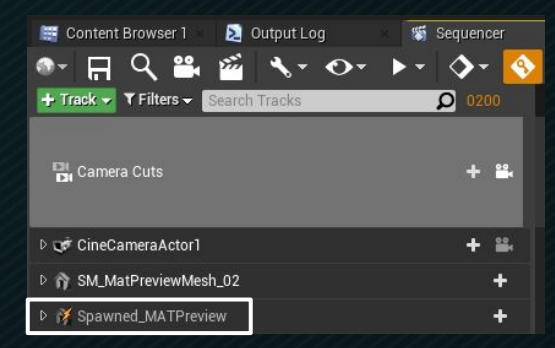

\*\* Notice the added lightning bolt for the spawnable actor icon. \*\*

## When To Use Spawnables?

- Actors that might / will be reused in multiple levels
- Actors that are created / destroyed in front of the camera
	- Explosions, ammo, prop interactions, etc
- Additional lights not already in the scene
	- A spawned character needs an extra light for its halo
	- A character temporarily needs more fill light
- Cameras (depending on your workflow)
	- Can find cameras by shot instead of by level
	- Can reuse fancy camera moves in other levels

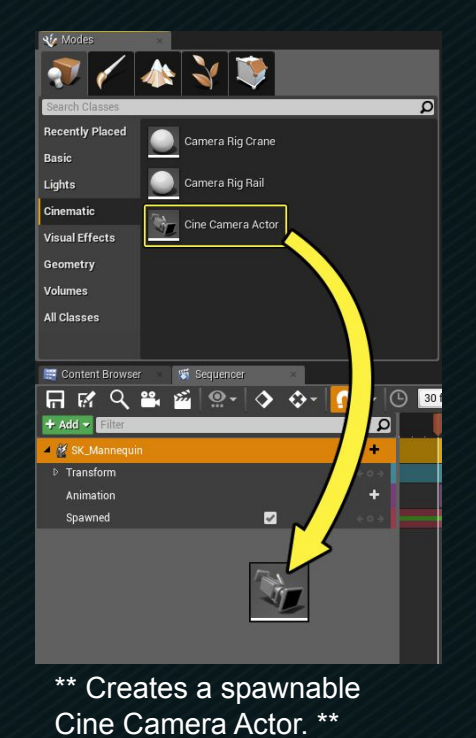

# If you Change Your Mind...

- Convert Spawnable to Possessable
	- The Actor will be added to the current level.
	- Currently open level will matter again.
- Or Convert Possessable to Spawnable
	- Double check another sequence is not currently possessing that actor first!
		- Can reassign the actor to fix
	- The actor will no longer live in the level.
	- Lifetime of the actor controlled by Sequencer.
- If live recording to actors, double check recording settings.

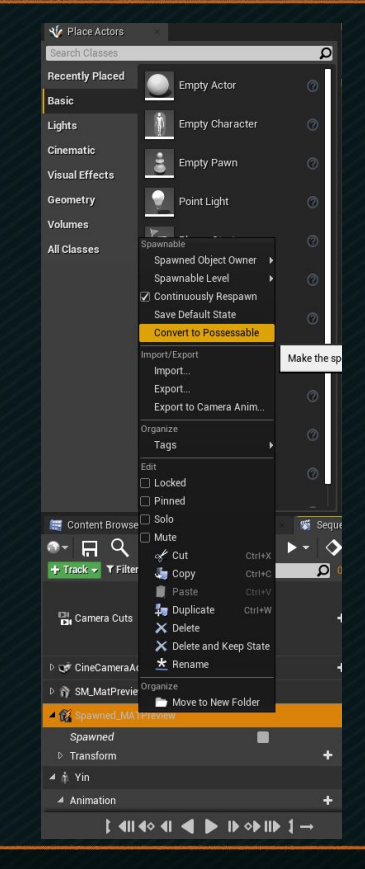

## Asset Referencing

• Fast way to check if an actor is referenced in more than one sequence.

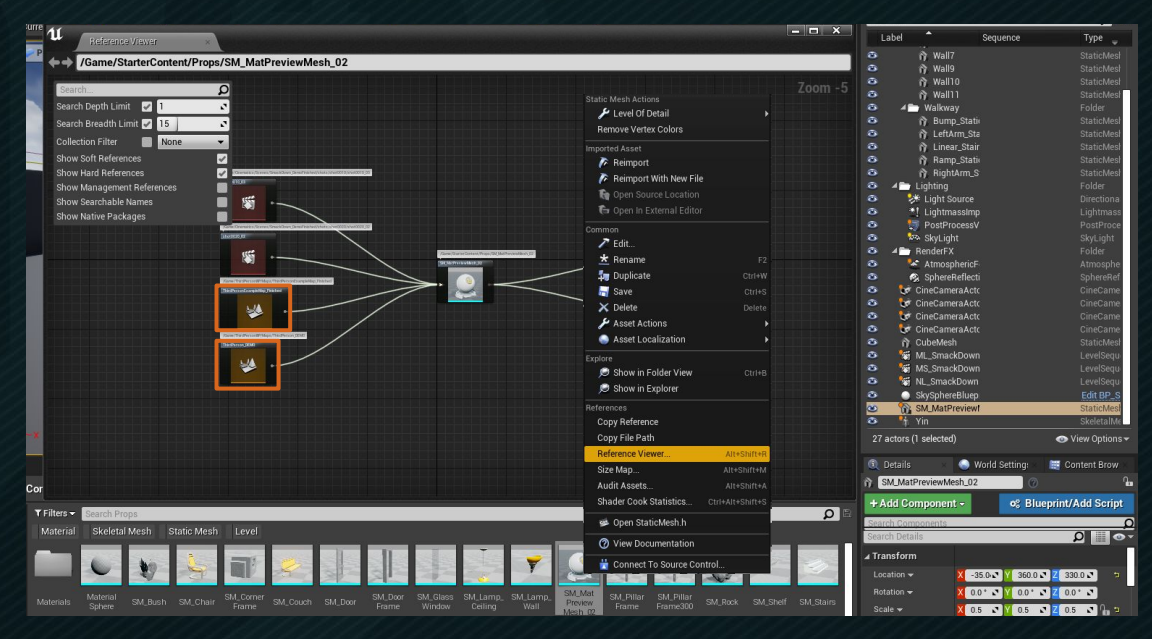

<https://docs.unrealengine.com/en-US/Engine/Content/Browser/ReferenceViewer/index.html>

# Practice Now it's Your Turn!

#### Duplicate Previous Level Sequence

- The previous finished sequence was bound to a previous map.
- Duplicating a sequence does not retain the level binding.
- This sequence will be unbound.

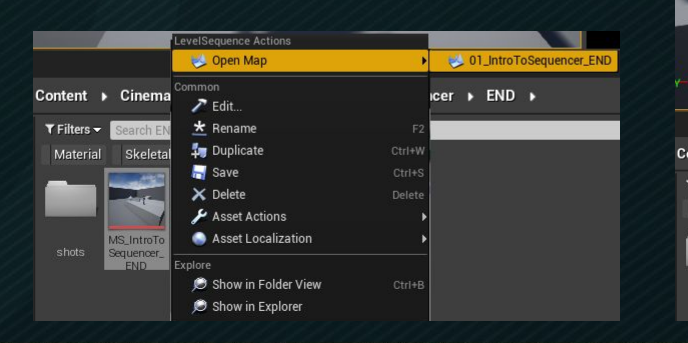

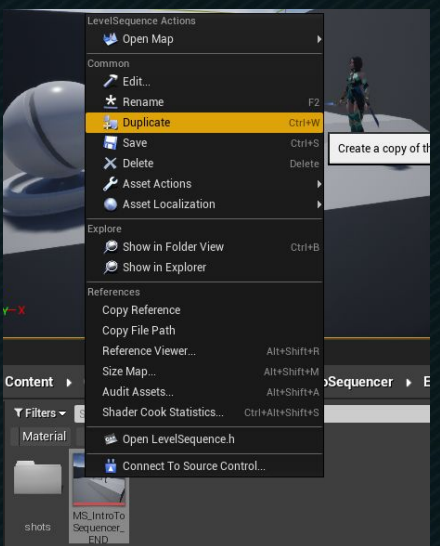

<https://docs.unrealengine.com/en-US/Engine/Sequencer/QuickStart/index.html>

# Duplicate First Two Shots

- (If you don't want previous level sequence using those shots to change.)
- It's good to work iteratively.

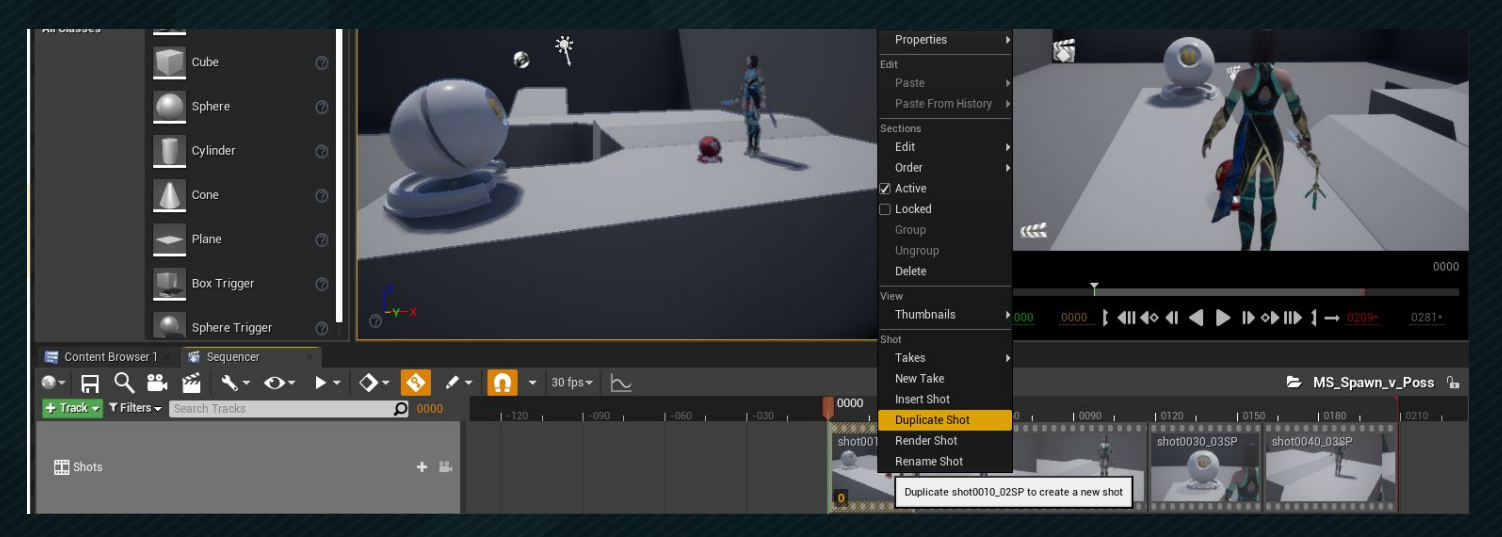

<https://docs.unrealengine.com/en-US/Engine/Sequencer/QuickStart/index.html>

## Reassign Actors

- You can assign actors to current level to fix:
	- missing actors (red text)
	- animation that isn't coming through
	- converted spawnables used in other sequences
- (Anticipating your workflow and understanding spawnables will help too).

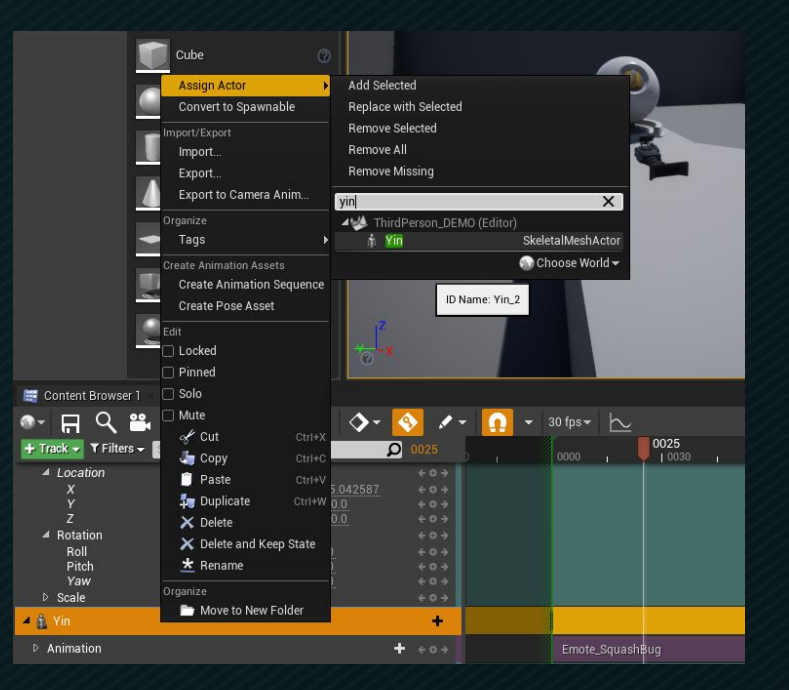

#### UI Setup for Adding Spawnables

• Adding a 2nd Content Browser helps you quickly drag and drop spawnable actors.

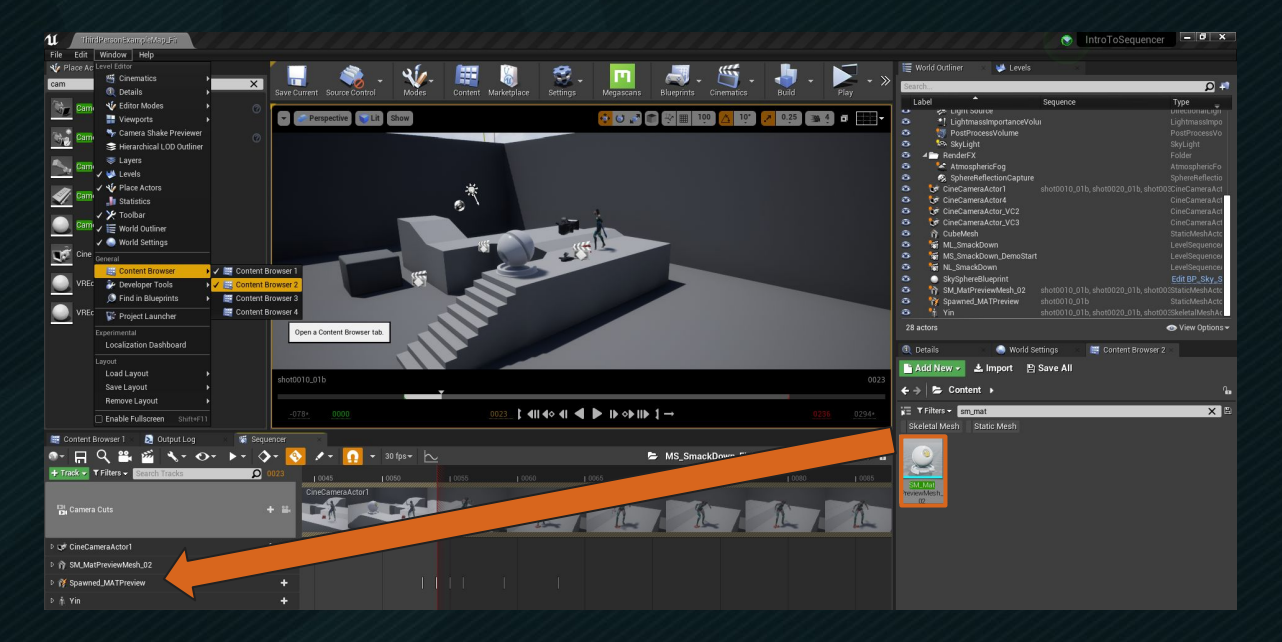

#### Workflow (Many Possibilities)

- Could add spawnable to the Master Sequence, edit shot timing, then copy spawnable to the individual shot sequences.
- Make sure Sequencer active when pasting.
- Delete spawnable from master sequence.
- Best to keep master sequence clean.
- But the sequence might be checked out
	- If using Source Control
	- (But you could create a subscene as a work around).

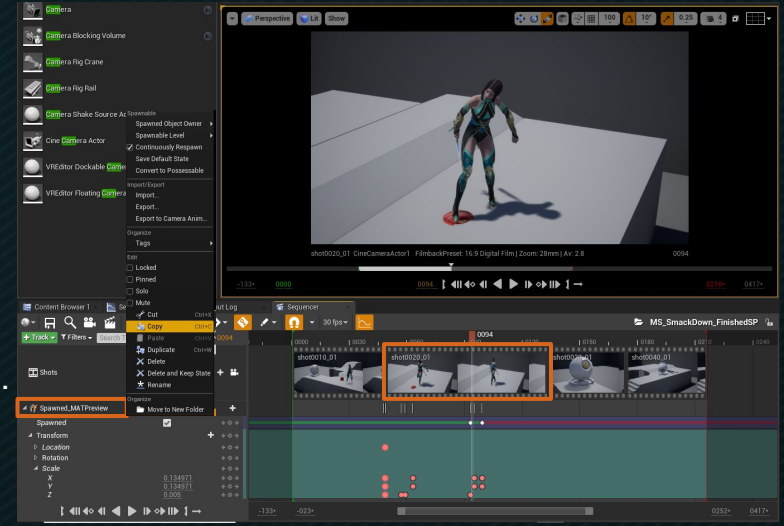

## Workflow (NOT Exhaustive)

- OR you can add the spawnable directly to a shot.
- And copy it over.
- Regardless, be sure to use distinct names.
	- Sometimes material changes etc. don't transfer.
- If transforms don't transfer
	- Add at least one keyframe.
	- (Not usually a problem though.)

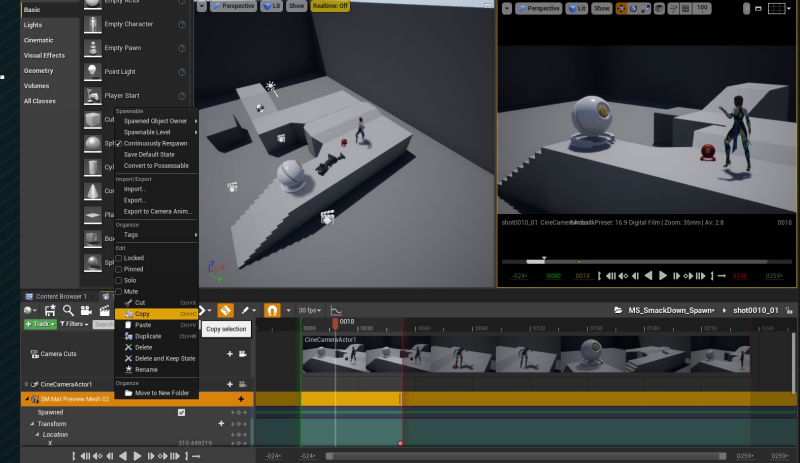

# Sequence Curves

• Can break tangents, affect key interpolation, retime etc.

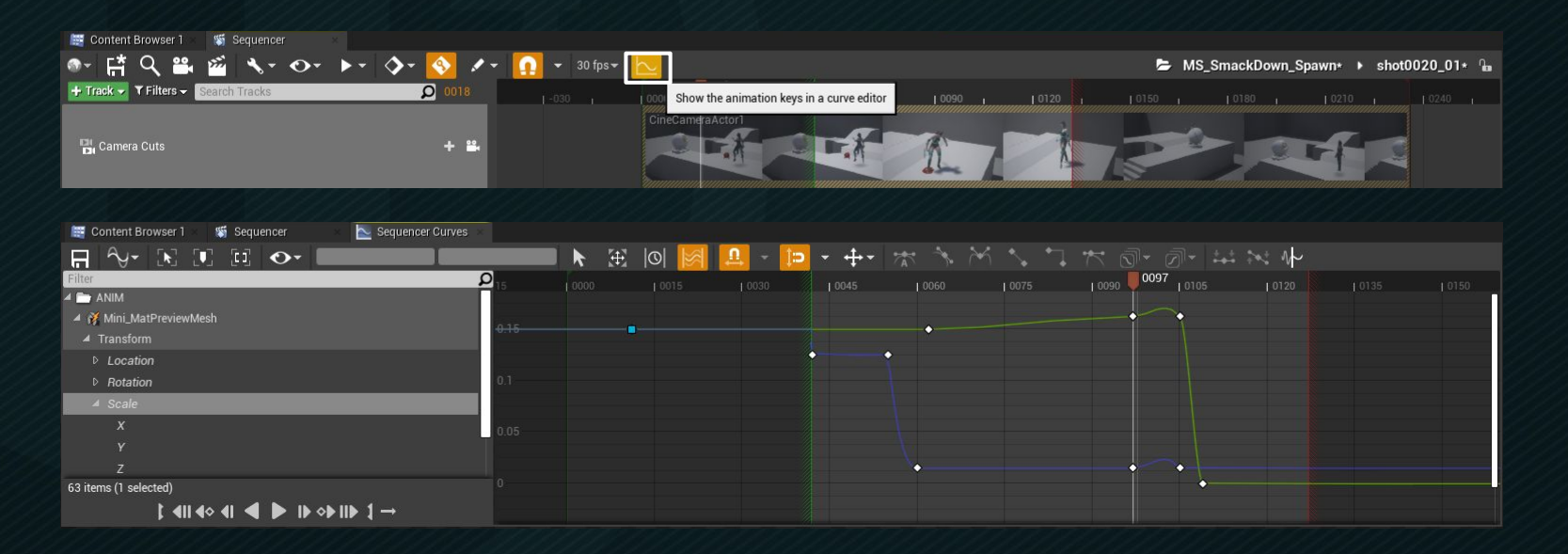

<https://docs.unrealengine.com/en-US/Engine/Sequencer/ReferenceEditor/index.html>

## Sequencer Hotkeys

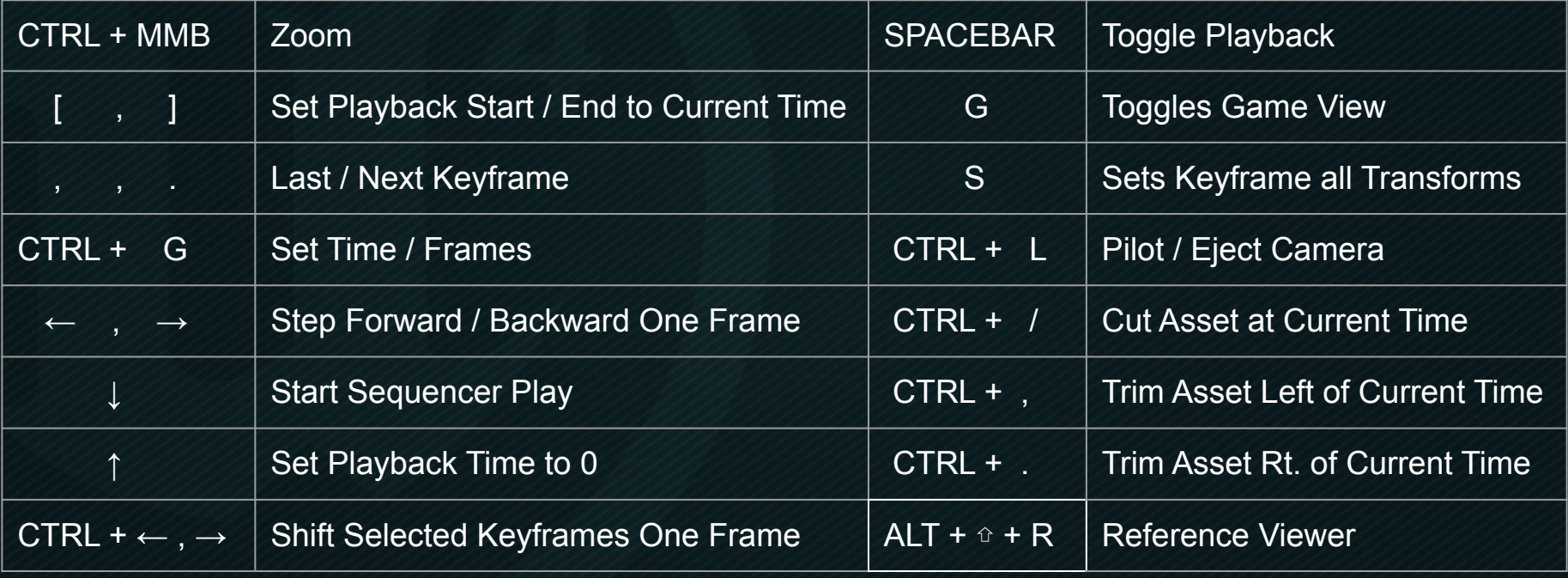

<https://docs.unrealengine.com/en-US/Engine/Sequencer/Workflow/CheatSheet/index.html>